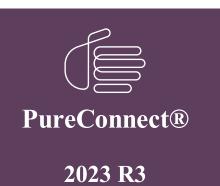

Generated:

09-November-2023

Content last updated:

30-April-2020

See Change Log for summary of changes.

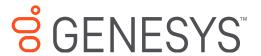

# **Interaction Optimizer**

## **Technical Reference**

#### **Abstract**

This technical reference document provides configuration details for Interaction Optimizer in Interaction Administrator, including licensing, access and security rights, advanced database configuration, and agent configuration. All other Interaction Optimizer functionality is performed in IC Business Manager.

For the latest version of this document, see the PureConnect Documentation Library at: http://help.genesys.com/pureconnect.

For copyright and trademark information, see

 $https://help.genesys.com/pureconnect/desktop/copyright\_and\_trademark\_information.htm.$ 

# **Table of Contents**

| Table of Contents                                                       | 2                                     |
|-------------------------------------------------------------------------|---------------------------------------|
| Introduction to Interaction Optimizer                                   | 3                                     |
| Intended audience                                                       | Δ                                     |
| Prerequisites                                                           | 5                                     |
| For more information                                                    | · · · · · · · · · · · · · · · · · · · |
| Interaction Optimizer configuration checklists                          | 7                                     |
| Initial configuration checklist                                         |                                       |
| Schedule administration checklist                                       |                                       |
| Interaction Optimizer licensing and installation                        | 9                                     |
| About Interaction Optimizer licenses                                    |                                       |
| Understanding the concurrent license allocation method                  |                                       |
| Concurrent license acquisition rules                                    | 9                                     |
| Access Interaction Optimizer feature licenses                           |                                       |
| Review Interaction Optimizer user and station licenses                  | 10                                    |
| Install Interaction Optimizer                                           | 10                                    |
| Interaction Optimizer configuration                                     | 11                                    |
| Interaction Optimizer in IC Business Manager                            | 11                                    |
| Assign access rights                                                    | 11                                    |
| Assign administrator access                                             | 11                                    |
| Assign access control rights                                            | 12                                    |
| Assign security rights                                                  | 14                                    |
| Advanced data source configuration                                      | 16                                    |
| Access the Advanced Configuration dialog box                            | 16                                    |
| About advanced configuration                                            | 16                                    |
| Agent configuration                                                     | 17                                    |
| Daily agent constraint example                                          | 17                                    |
| Weekly agent constraint example                                         | 17                                    |
| Access the Agents—Configuration dialog box                              | 17                                    |
| Agent configuration settings—Daily Agent Constraints dialog box         | 17                                    |
| Agent configuration settings—Weekly Agent Constraints dialog box        | 20                                    |
| Working with the scheduling process                                     | 21                                    |
| Phases of the scheduling process                                        | 21                                    |
| Understanding the role of the scheduling unit in the scheduling process | 22                                    |
| Agents and workgroup relationships                                      | 22                                    |
| Understanding route groups                                              | 22                                    |
| Adjustments to the volume forecast                                      | 22                                    |
| Review historical source data                                           | 23                                    |
| Generate and modify a volume forecast                                   | 23                                    |
| Export and import volume forecast data                                  | 23                                    |
| Adjust a schedule                                                       | 26                                    |
| Working with schedules                                                  | 26                                    |
| Change Log                                                              | 27                                    |

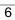

\_\_\_\_

•

•

- I3\_FEATURE\_OPTIMIZER\_BASIC
- I3\_FEATURE\_OPTIMIZER\_RTA
- I3\_FEATURE\_OPTIMIZER\_ADVANCED
- I3\_FEATURE\_WFM\_AI\_POWERED:

### I3\_OPTIMIZER\_SHOWRTA

| т3 | ACCESS | OPTIMIZER  |
|----|--------|------------|
| 10 | ACCESS | OFITHITUEN |

- I3\_ACCESS\_OPTIMIZER\_RTA
- I3\_OPTIMIZER\_SCHEDULABLE

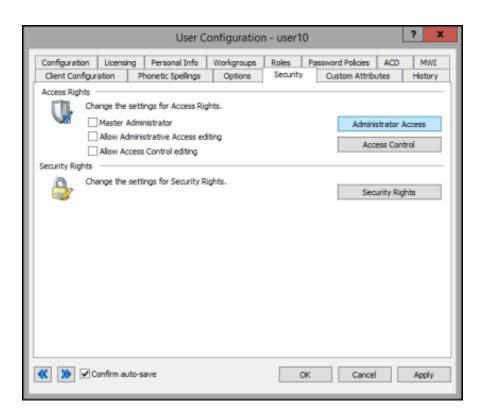

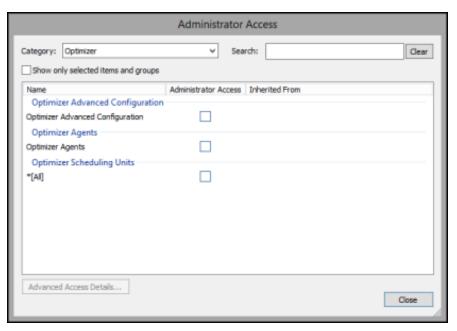

User Configuration - user10 Configuration Licensing Personal Info Workgroups Roles Password Policies ACD MWI Client Configuration Phonetic Spellings Options Security Custom Attributes History Access Rights Change the settings for Access Rights. Master Administrator Administrator Access Allow Administrative Access editing Access Control Allow Access Control editing Security Rights -Change the settings for Security Rights. Security Rights **≪ ≫ Confirm auto-save** Cancel Apply

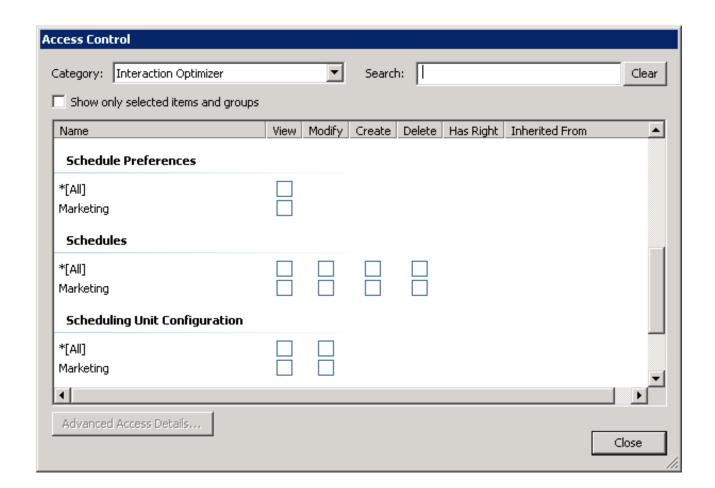

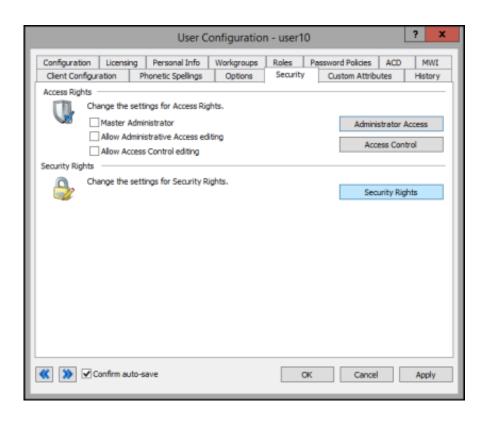

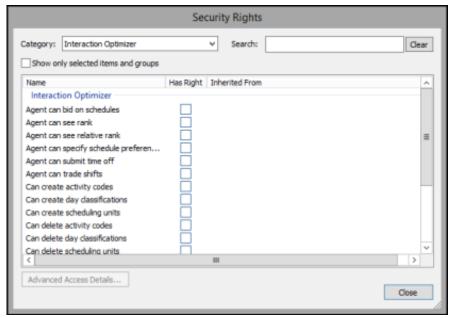

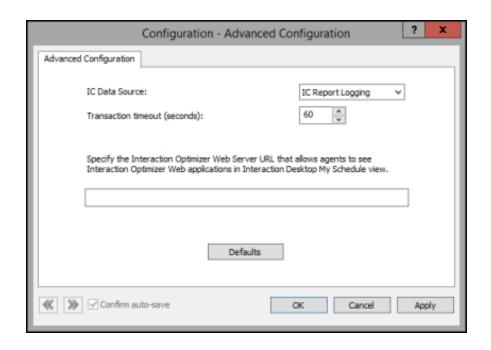

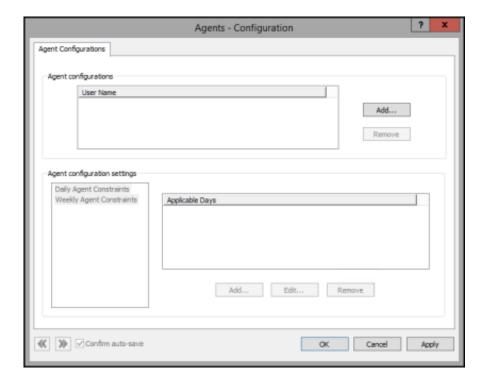

| • |
|---|
| • |
| • |
|   |
|   |
|   |
|   |
|   |
|   |
|   |

| HH:MM |
|-------|
|       |
|       |
|       |
|       |
|       |
|       |
|       |
|       |
|       |
|       |
|       |
|       |
|       |
|       |
|       |
|       |
|       |
|       |

| • |
|---|
| 0 |
|   |
| 0 |
| 0 |
|   |
|   |
|   |
|   |
|   |
|   |
|   |
|   |
|   |
|   |
|   |

| Field | Description |   |
|-------|-------------|---|
|       | 0 168       |   |
|       | 0 168       |   |
|       |             |   |
|       | 0 168       |   |
|       |             |   |
|       | 0 168       |   |
|       | 7           | 1 |

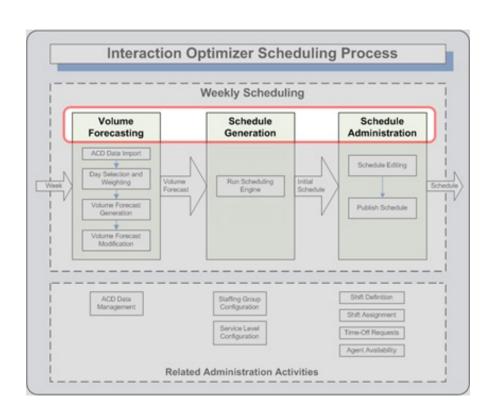

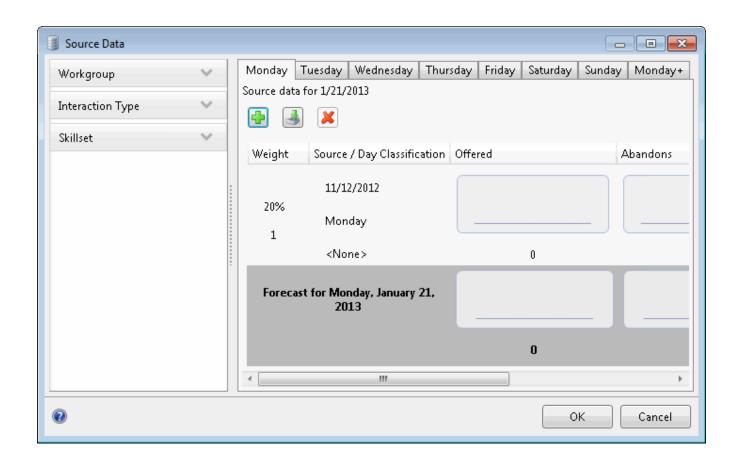

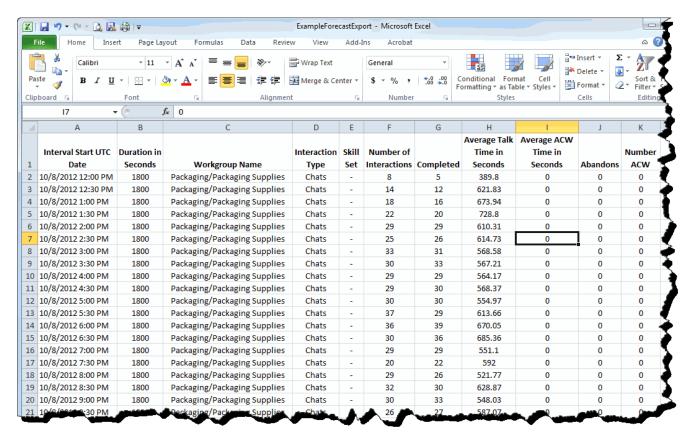

| * |
|---|
|   |
|   |
|   |
|   |
|   |
|   |
|   |
|   |
|   |
|   |
|   |
|   |
|   |
|   |
|   |
|   |
|   |

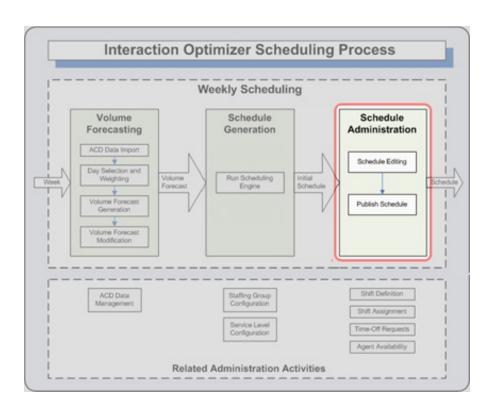